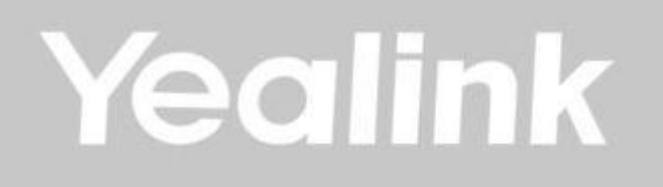

# **Yealink UVC30-CP900-BYOD videokoferenční sada**

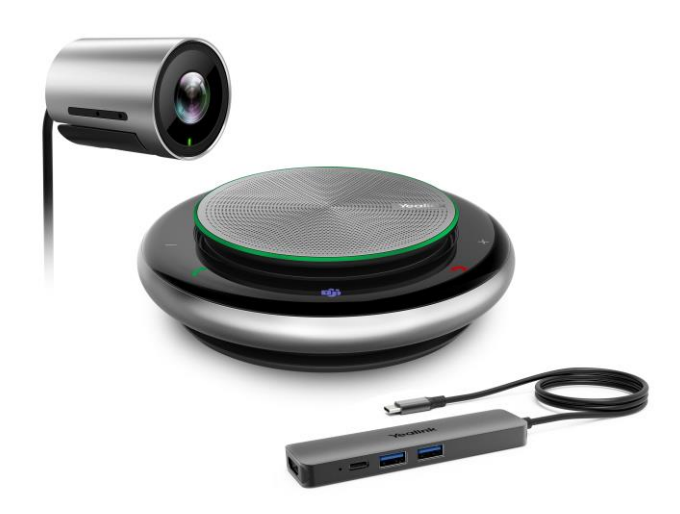

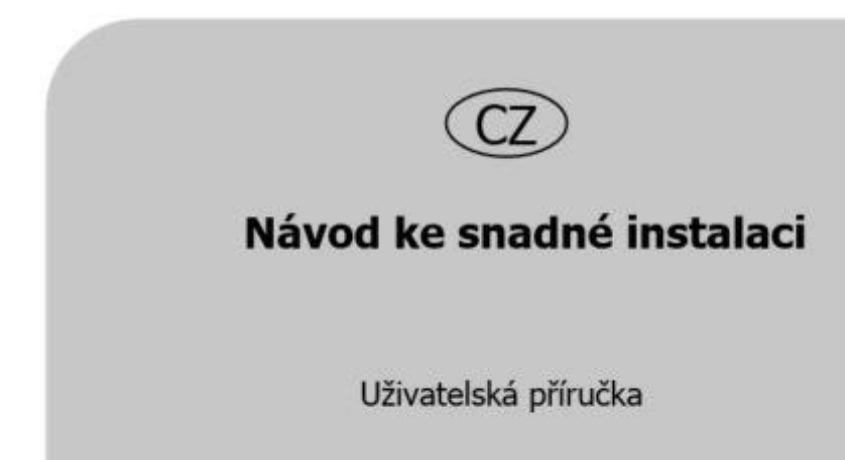

### **OBSAH**

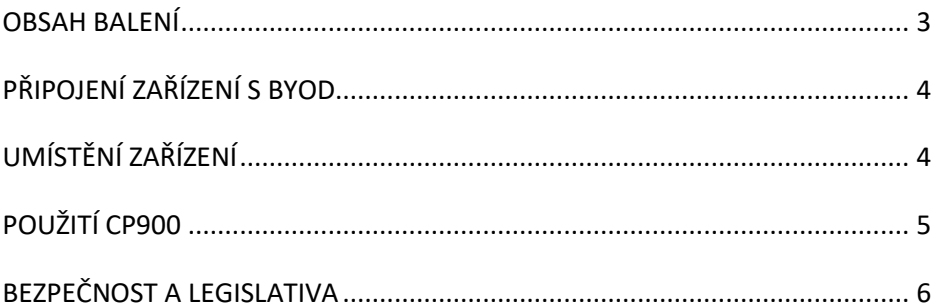

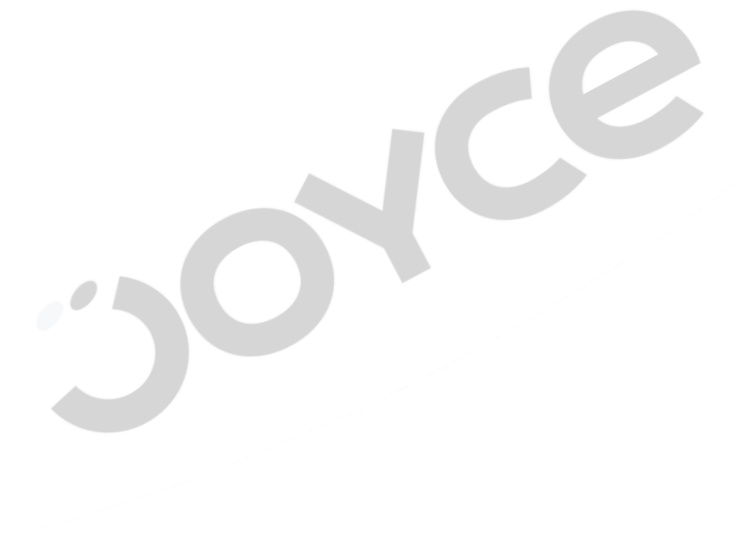

### <span id="page-2-0"></span>**OBSAH BALENÍ**

#### **Balení CP900**

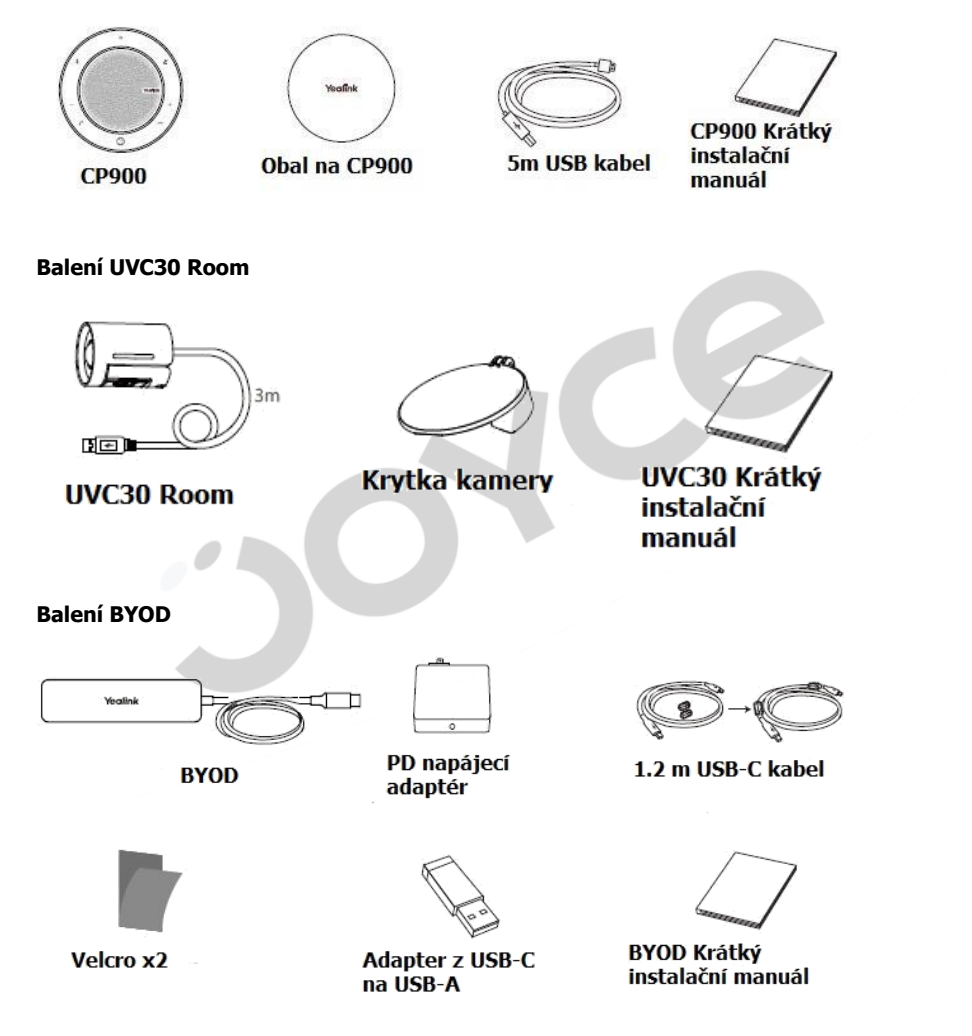

CZ

Pozn.: Doporučujeme využívat příslušenství poskytnuté nebo schválené Yealinkem. <sup>V</sup> případě použití příslušenství 3 stran může dojít k omezení funkčnosti výrobku.

## <span id="page-3-0"></span>**PŘIPOJENÍ ZAŘÍZENÍ S BYOD**

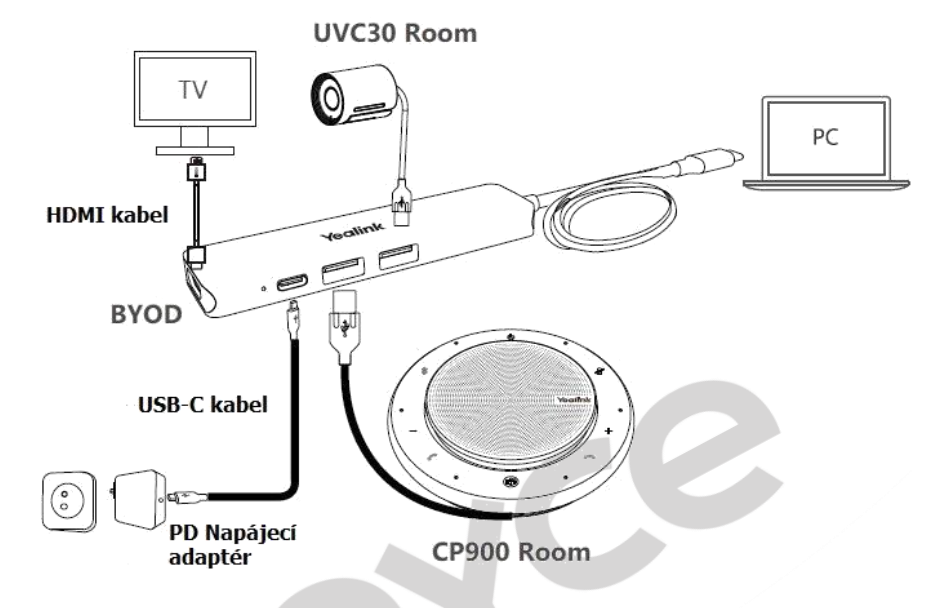

<span id="page-3-1"></span>Pozn.: Pro připojení TV doporučujeme využít 1.8 m HDMI kabel s magnetickým stíněním.

4

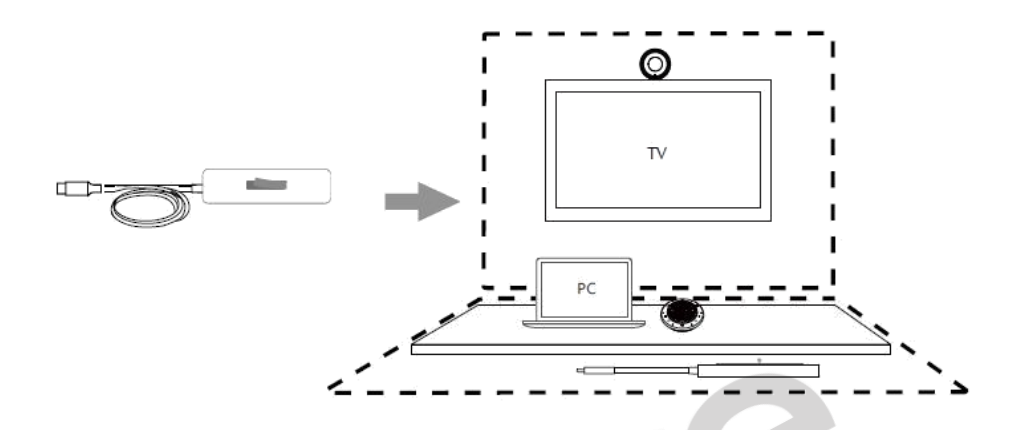

Yealink UVC30-CP900-BYOD Videokonferenční sada je vhodný pro malé místnosti se 2 až 7 účastníky.

Umístěte CP900 na střed stolu, do 2 m od každého účastníka.

Upevněte BYOD box na spodní nebo horní stranu stolu.

### <span id="page-4-0"></span>**POUŽITÍ CP900**

CP900 je kompatibilní s Microsoft Teams / Skype for Business klientem. Po připojení můžete ovládat hovory na CP900 následovně:

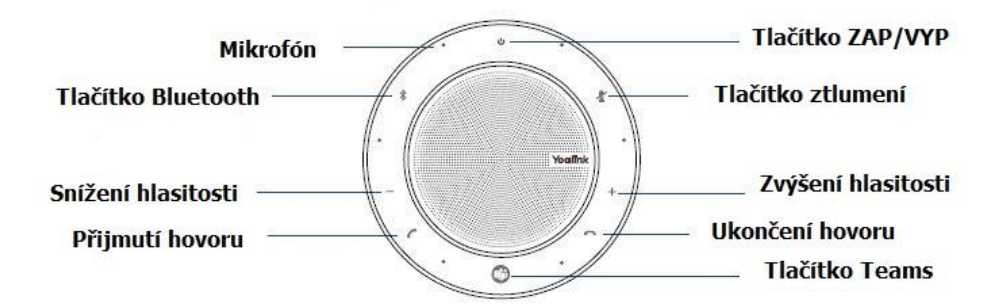

**Zapnutí a vypnutí –** Podržte tlačítko "ZAP/VYP" po dobu 2 s.

**Přijmutí hovoru –** Stiskněte tlačítko "přijmutí hovoru"

Ukončit nebo odmítnout hovor - Stiskněte tlačítko "Ukončení hovoru"

**Zesílení/snížení hlasitosti –** Stiskněte "tlačítko zvýšení nebo snížení hlasitosti"

**Ztlumení a zrušení ztlumení –** Stiskněte tlačítko "ztlumení"

**Podržení hovoru –** Během hovoru stiskněte tlačítko "přijmutí hovoru"

**Reset do továrního nastavení** – Podržte tlačítka "Přijmutí a ukončení hovoru" po dobu 6s

#### **Funkce Microsoft Teams:**

**Aktivace Cortany: Podržte tlačítko "Teams / Hlasový asistent" po dobu 2 s.** 

Vyvolat Teams klienta: Po připojení Teams klienta stiskněte tlačítko "Teams / Hlasový asistent"

Aktivace hlasového asistance na Smartphonu: Stiskněte tlačítko "Teams / Hlasový asistent"

### <span id="page-5-0"></span>**BEZPEČNOST A LEGISLATIVA**

#### **Zařízení je určeno k používání v těchto podmínkách**:

- Je určen pro VoIP telefonování.
- Musí být umístěn na stabilní pracovní desce v místnosti s teplotou 0 40 °C, která nesmí být překročena. Vlhkost: 10% – 95%.
- Nesmí být vystaven přímému či nadměrnému slunečnímu a tepelnému záření, nesmí být zakrýván.
- Není určen k používání v blízkosti vody, např. vedle vany, umyvadla, dřezu, výlevky, ve vlhkém sklepě nebo u bazénu.
- Nesmí být instalován v místě, kde se hromadí teplo, v prašném prostředí a nesmí přijít do styku s vodou ani vodními parami, které by se mohly srážet uvnitř přístroje.

#### **Rozměry a váha UVC30-CP900-BYOD Meeting kit:**

- **UVC30 Room**: 59x45 mm, Váha: 180 g,
- **CP900**: 132.5x35.5 mm, 320 g

#### **Čištění**

- Před čištěním přístroj odpojte od napájení nebo od ethernetového kabelu (při použití PoE). Na čištění použijte vlhký hadřík.
- Nepoužívejte tekuté, rozprašovací ani práškové čisticí prostředky.

#### **Bezpečnostní pokyny**

Zařízení je dodáváno s přenosným napájecím zdrojem. Používejte pouze napájecí zdroj dodaný k tomuto zařízení. Dodaný napájecí zdroj může být zapojen pouze do elektrického rozvodu, jehož napětí odpovídá údajům na jeho typovému štítku. Pokud si nejste jisti, jaké napájení je ve vašem domě, obraťte se, prosím, na vašeho distributora elektrické energie.

Nastane-li některá z níže uvedených situací, odpojte přístroj od PC a obraťte se na kvalifikovaného servisního pracovníka:

- Do přístroje napršelo nebo se do něj dostala voda nebo jiná tekutina.
- Zpozorovali jste výraznou změnu ve fungování přístroje nebo přístroj nefunguje, jak by měl.
- Přístroj spadl na zem nebo byl jinak poškozen.

Dodržujte pravidla pro práci s elektrickými přístroji a přívodní elektrickou šňůru připojujte pouze do odpovídajících elektrických zásuvek. Elektrická zásuvka se musí nacházet v blízkosti zařízení a musí být snadno přístupná. Přívodní elektrickou šňůru nezatěžujte žádnými předměty a

smontování výrobku se rovněž vystavujete riziku úrazu elektrickým proudem, jakmile výrobek znovu zapojíte. V případě nutného servisního zásahu nebo opravy se obracejte výhradně na kvalifikované servisní techniky. Uvedený symbol na výrobku, jeho obalu nebo v průvodní dokumentaci znamená, že použité elektrické nebo elektronické výrobky nesmí být likvidovány společně s komunálním odpadem. Za účelem správné likvidace výrobku jej prosím odevzdejte na určených sběrných místech, kde budou přijaty zdarma.

Při nesprávné likvidaci tohoto druhu odpadu mohou být v souladu s národními předpisy uděleny pokuty.

Za škody vzniklé nedodržením technických návodů a pokynů k instalaci a obsluze neručíme.

U tohoto zařízení doporučujeme pravidelně aktualizovat firmwary na nejaktuálnější verze a to nejen vzhledem k jejich technickým vylepšením, ale i pokročilejším bezpečnostním funkcím. Aktuální firmwary jsou k dispozici na webových stránkách: www.joyce.cz

Aby nedocházelo k neoprávněnému zneužití IP telefonie, doporučujeme dostatečně zabezpečit Vaši počítačovou síť a současně i Vaši IP ústřednu, pokud ji používáte.

Současně doporučujeme, po prvotním přihlášení, změnit defaultní hesla pro všechny uživatele nacházející se ve webové administraci (např. admin, user, atd.). Nová hesla by měla splňovat základní požadavky na složitost tzn. minimální délka 10 znaků. Heslo by mělo obsahovat současně číslice, malá i velká písmena a speciální znaky.

**Doporučujeme používat příslušenství vyrobené nebo schválené výrobcem Yealink. Použití neschváleného příslušenství výrobců třetích stran může mít za následek snížení výkonu a poškození produktu.**

**IP telefon musí být používán pouze s originálním adaptérem Yealink. Použití adaptérů od výrobců třetích stran může způsobit poškození telefonu. Za škody vzniklé nedodržením technických návodů a pokynů k instalaci a obsluze neručíme.**

Váš prodejce:

### **Servis**

Záruční opravy zařízení uplatňujte u svého prodejce.

Placený pozáruční servis zajišťuje: JOYCE ČR, s.r.o. Venhudova 749/6, 614 00 Brno tel.: +420 539 088 010 e-mail: support@ioyce.cz

Více informací o produktu a další produkty značky Yealink naleznete na webu www.joyce.cz

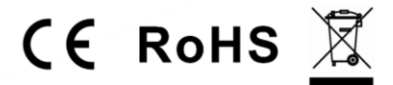

### JOYCE ČR, s.r.o. tímto prohlašuje, že výrobek:

### Yealink UVC30-CP900-BYOD Videokonferenční sada

je ve shodě se základními požadavky a příslušnými nařízeními EU. Prohlášení o shodě v plném rozlišení je umístěno na webu www.joyce.cz.